# **Connection Settings Guide**

Thank you for applying for Asahi Net WiMAX 2+ Service.

To start using L01s, please configure connection settings following the steps **①-③** shown below.

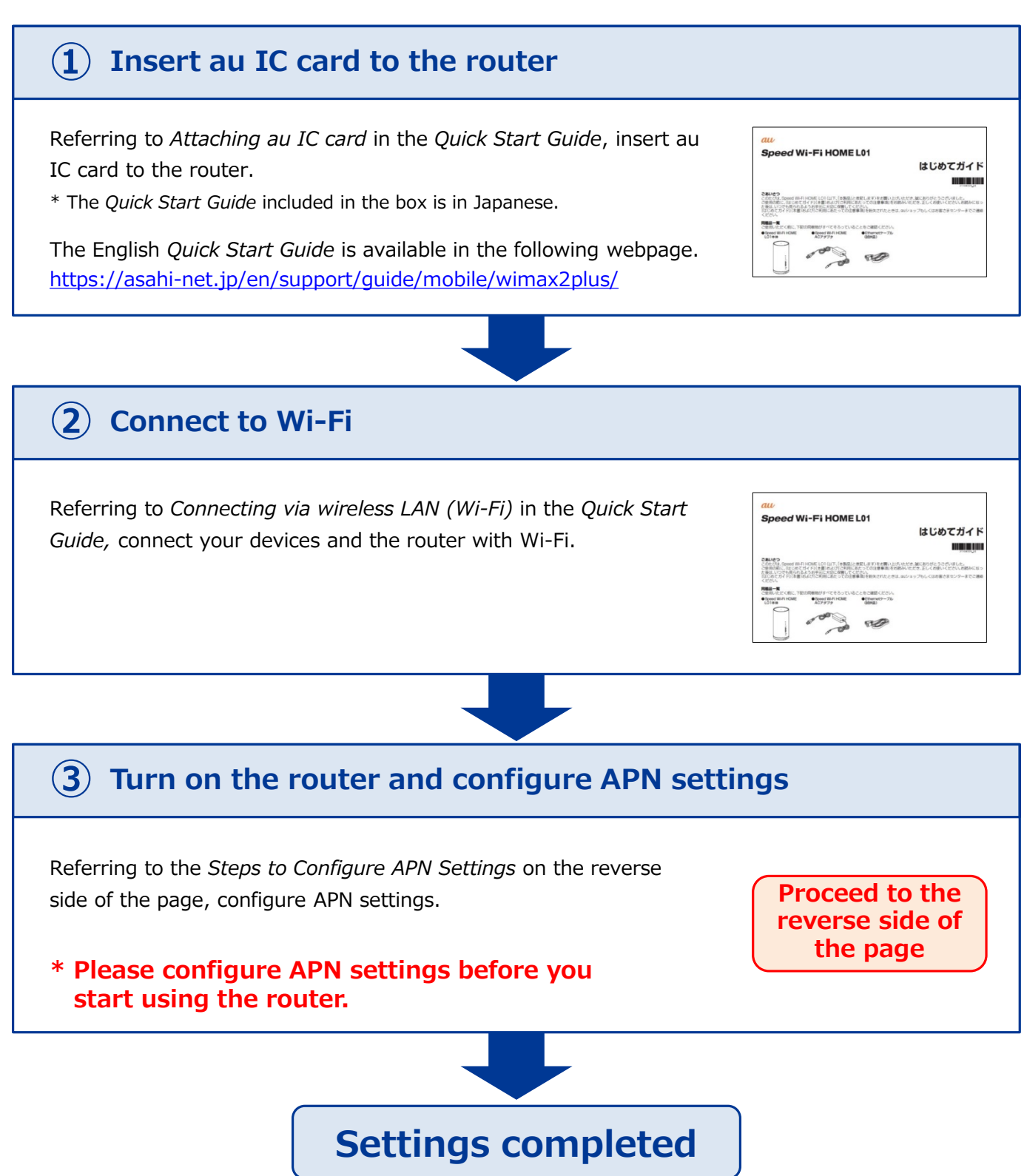

## **Steps to Configure APN Settings**

#### **\* Please configure APN settings before you start using the router**

#### **STEP 1**

Open the browser on your device and enter **192.168.100.1** in the address bar, then press the [Enter] key.

#### $Q$  192.168.100.1

Select *English* under *Language* in the *Login* window to switch to English display.

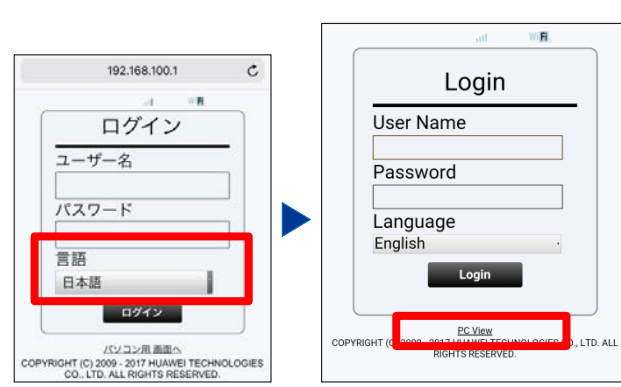

This settings guide is based on computer view display. If you are using a smartphone browser, please tap *PC View* to switch to computer view display.

#### **STEP 2**

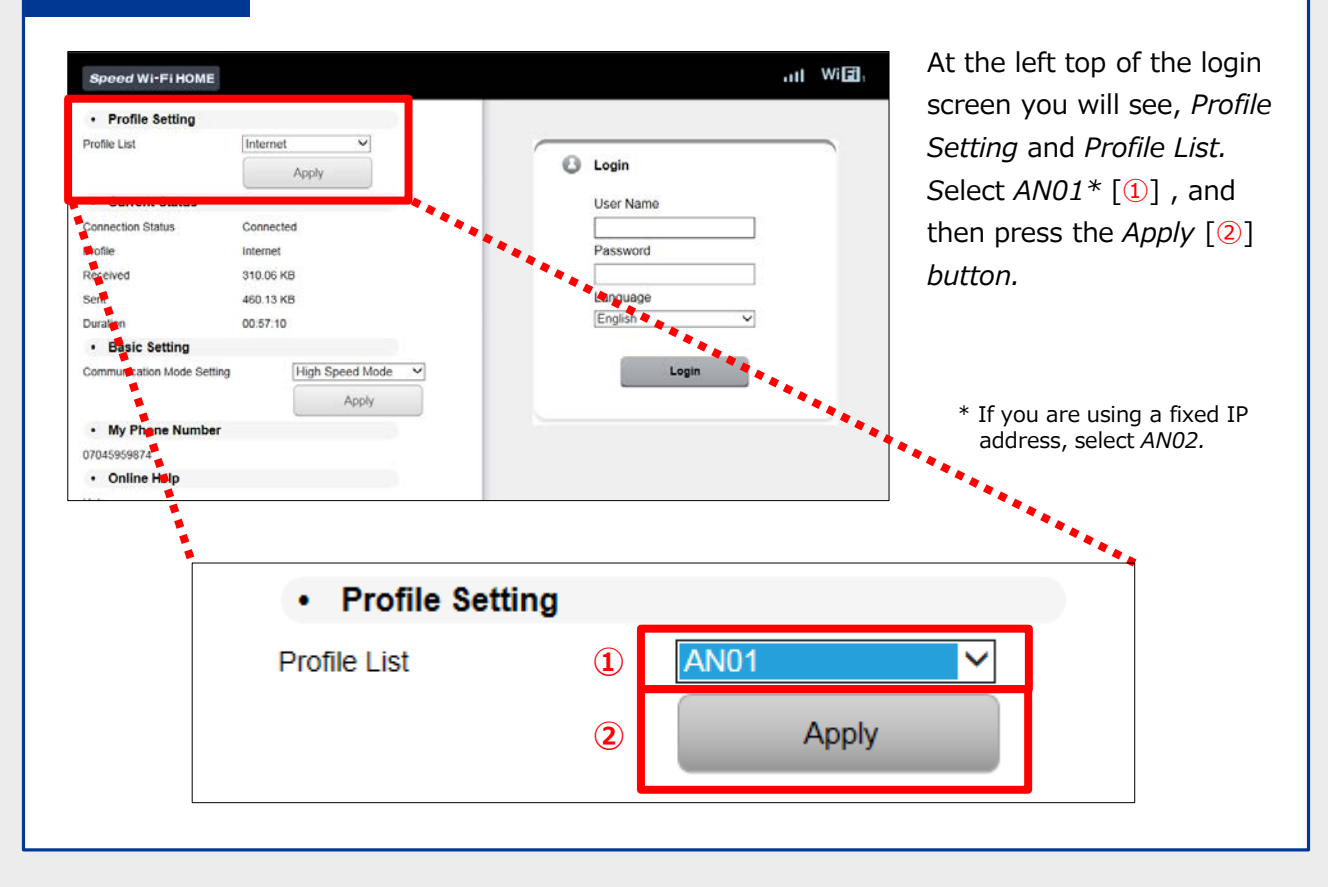

### **Settings are completed.**

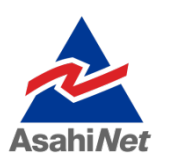

If you have any questions, please contact us below:

#### **Asahi Net English Customer Support**

Open hours: 10 a.m. to  $\overline{5}$  p.m., Monday through Friday, excluding national holidays.

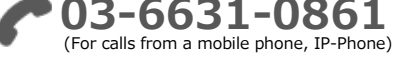

**000 0120-577-135** (For calls from an NTT landline)